# **ANNEXE 2**

## **Notice technique générale sur le fonctionnement de l'Abondement**

**Dossier avec demande de subvention sur** ODALYS-VACANCES.COM

Le salarié doit impérativement renseigner son CODE PARTENAIRE

pour bénéficier de la remise et de la subvention.

Aller jusqu'à

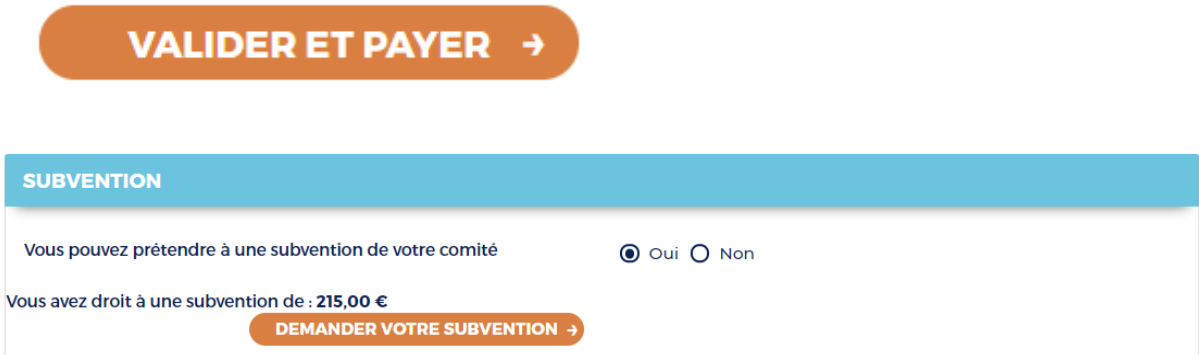

Le salarié pourra faire la demande de la subvention en cliquant sur

**DEMANDER VOTRE SUBVENTION** 

### Un mail est envoyé au salarié.

Confirmation - Votre option a été enregistrée.

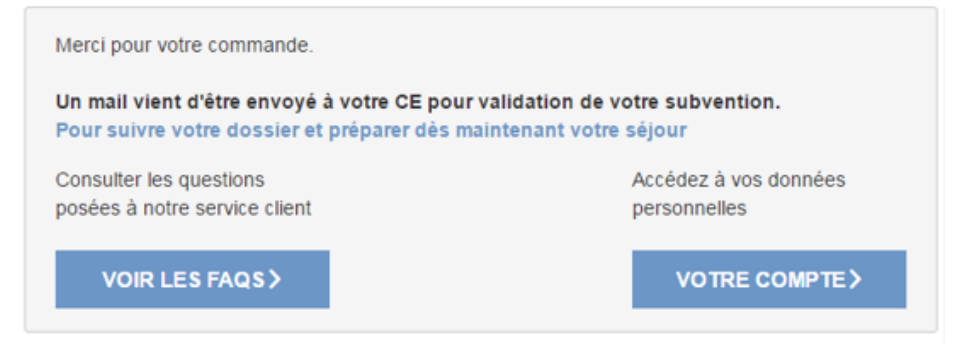

#### Le salarié pourra à tout moment aller sur son espace pour visualiser son option

#### Il pourra y retrouver le détail de son dossier.

Bienvenue dans votre espace client

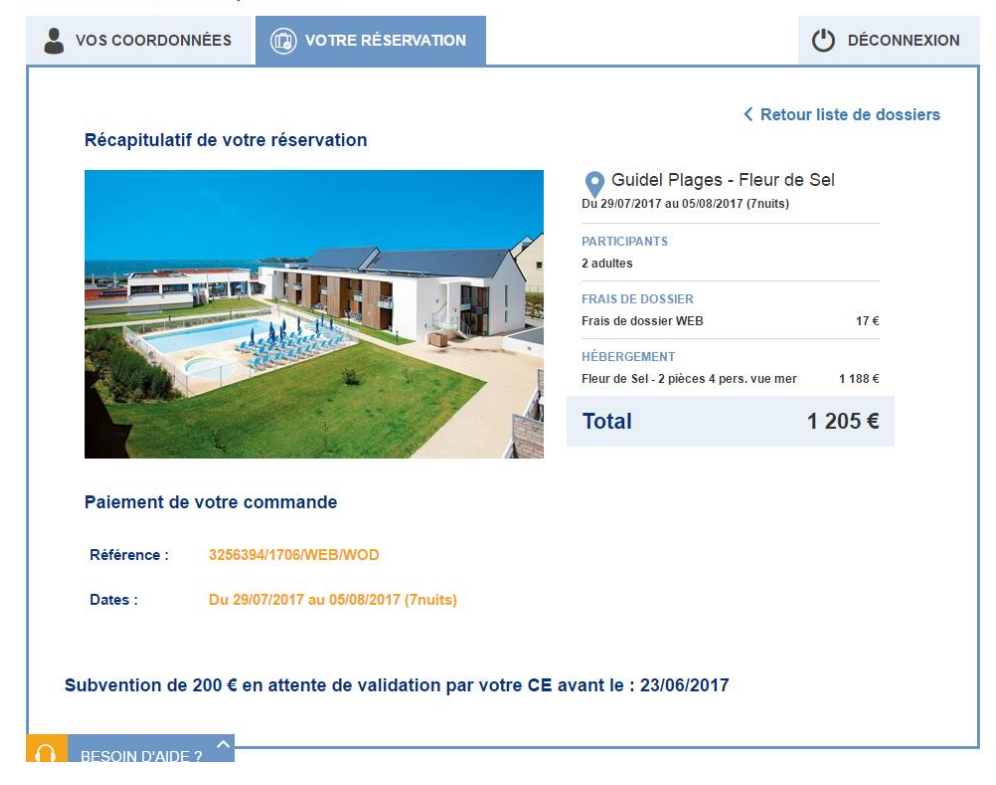

Une fois, la subvention validée ou refusée, le salarié recevra un mail pour le prévenir.

Il pourra aller confirmer son dossier en allant régler l'acompte ou le solde sur son espace personnalisé.

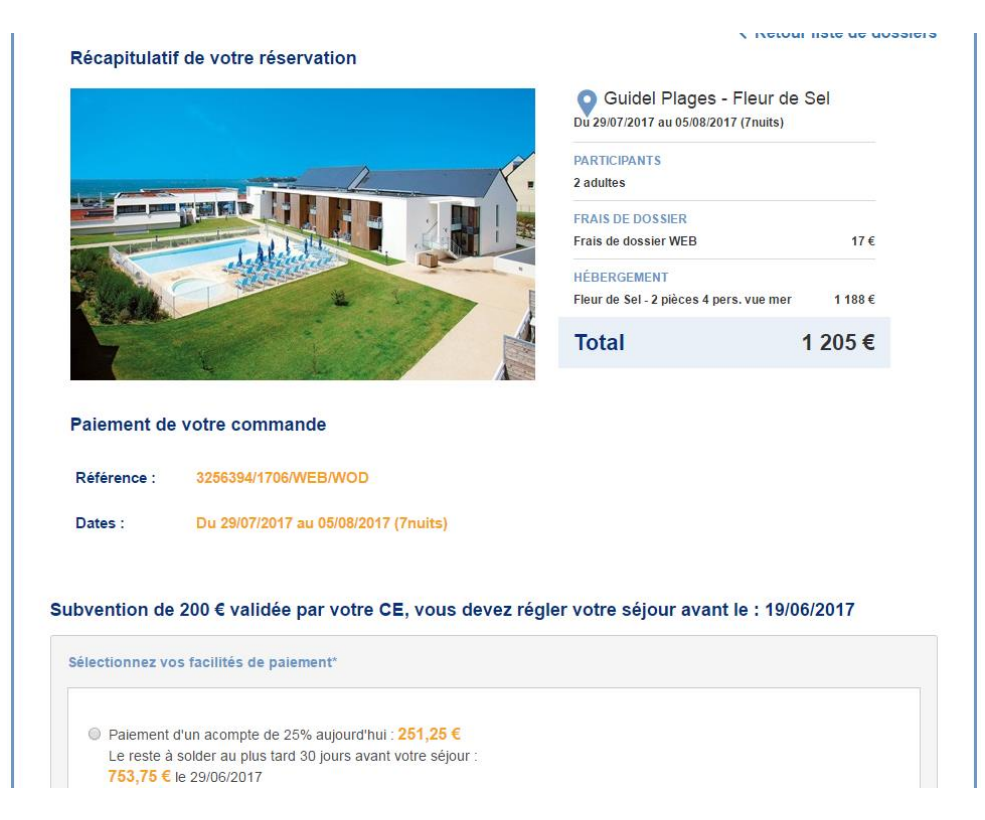